# **Installation Instruction<br>FlyingBear P902 3D Printer Stallation Instruction<br>FlyingBear P902 3D Printer<br>Steps of the 3D printer<br>on video in the folder of "installation video", then follow the**

**Installation Instruction<br>FlyingBear P902 3D Printer<br>--.Installation Steps of the 3D printer<br>1.Check the installation video in the folder of "installation video", then follow the<br>steps to install it. 1.Check the installation Steps of the 3D printer**<br>  $\pm$  . Installation Steps of the 3D printer<br>
1.check the installation video in the folder of "installation video", then follow the<br>
steps to install it.<br>  $\frac{1}{N}$  You s **INSTALLATION INSTRUCTION**<br>FlyingBear P902 3D Printer<br>--.Installation Steps of the 3D printer<br>1.Check the installation video in the folder of "installation video"<br>steps to install it.<br> $\star$  You should pay attention to the **INSTALIATION INSTRUCTION**<br>
FlyingBear P902 3D Printer<br>
T.Installation Steps of the 3D printer<br>
1.Check the installation video in the folder of "installation video", then follow the<br>
steps to install it.<br>  $\hat{x}$  You shoul **INSTALIATION INSTRUCTION**<br>
FlyingBear P902 3D Printer<br>  $-$ .Installation Steps of the 3D printer<br>
1.Check the installation video in the folder of "installation video", then follow the<br>
steps to install it.<br>  $\hat{x}$  You sho ☆ If you do not watch the installation video carefully,install it on your own mind and cause the machine can not be used or even damage, we are not responsible for. 1. Installation Steps of the 3D printer<br>
1. Check the installation video in the folder of "installation video", then follow the<br>
steps to install it.<br>  $\hat{x}$  You should pay attention to the details in the installation p

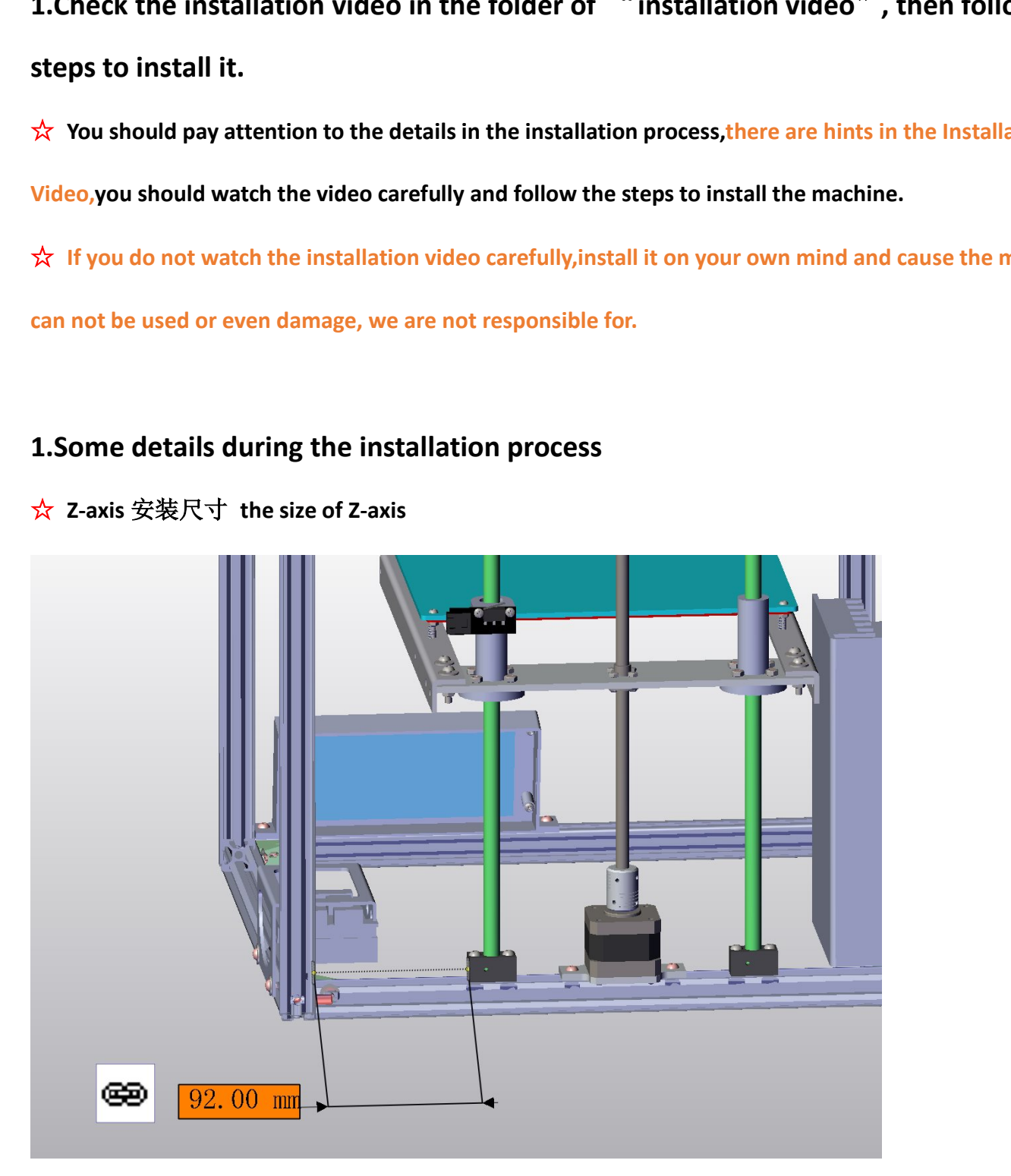

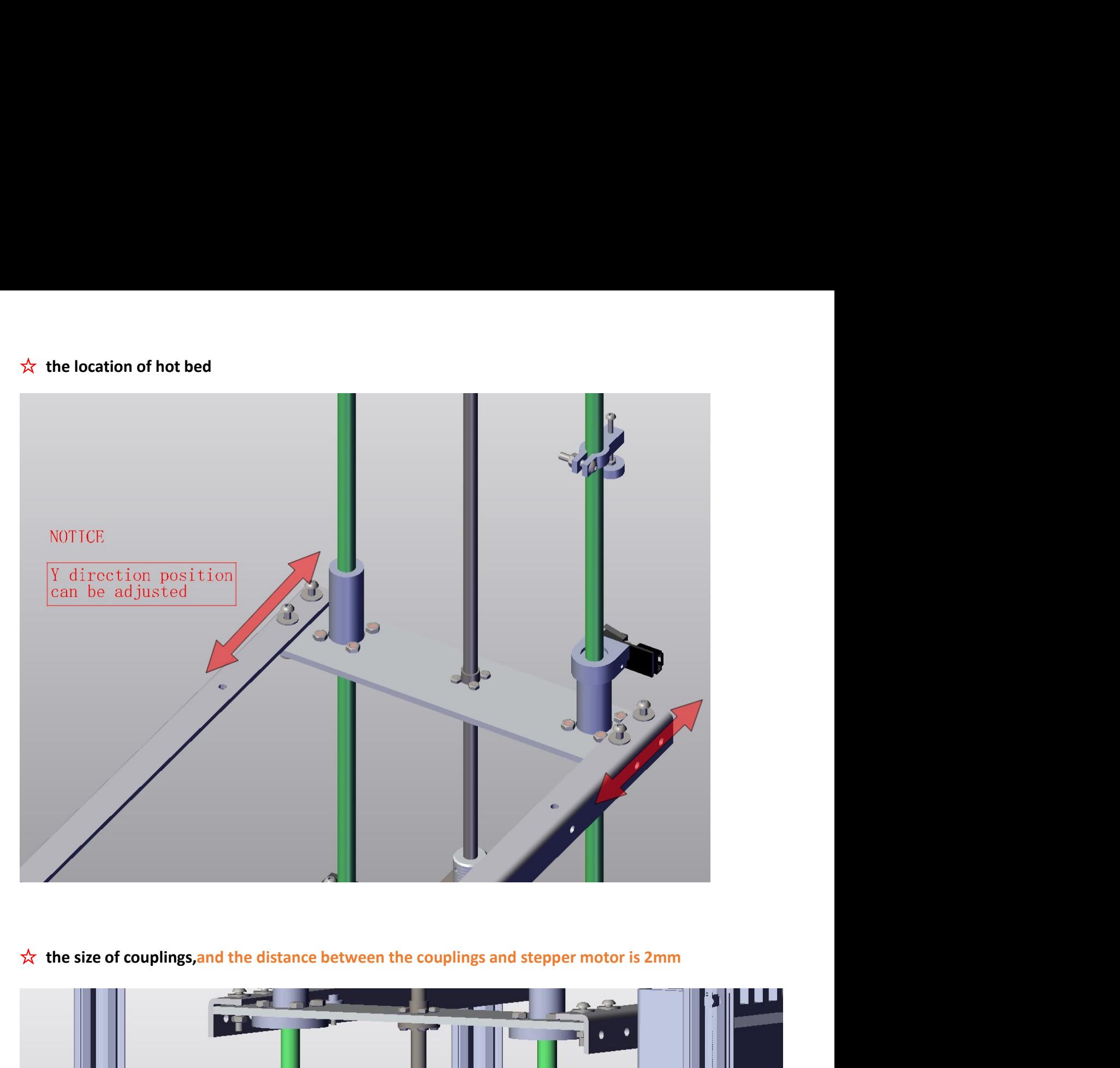

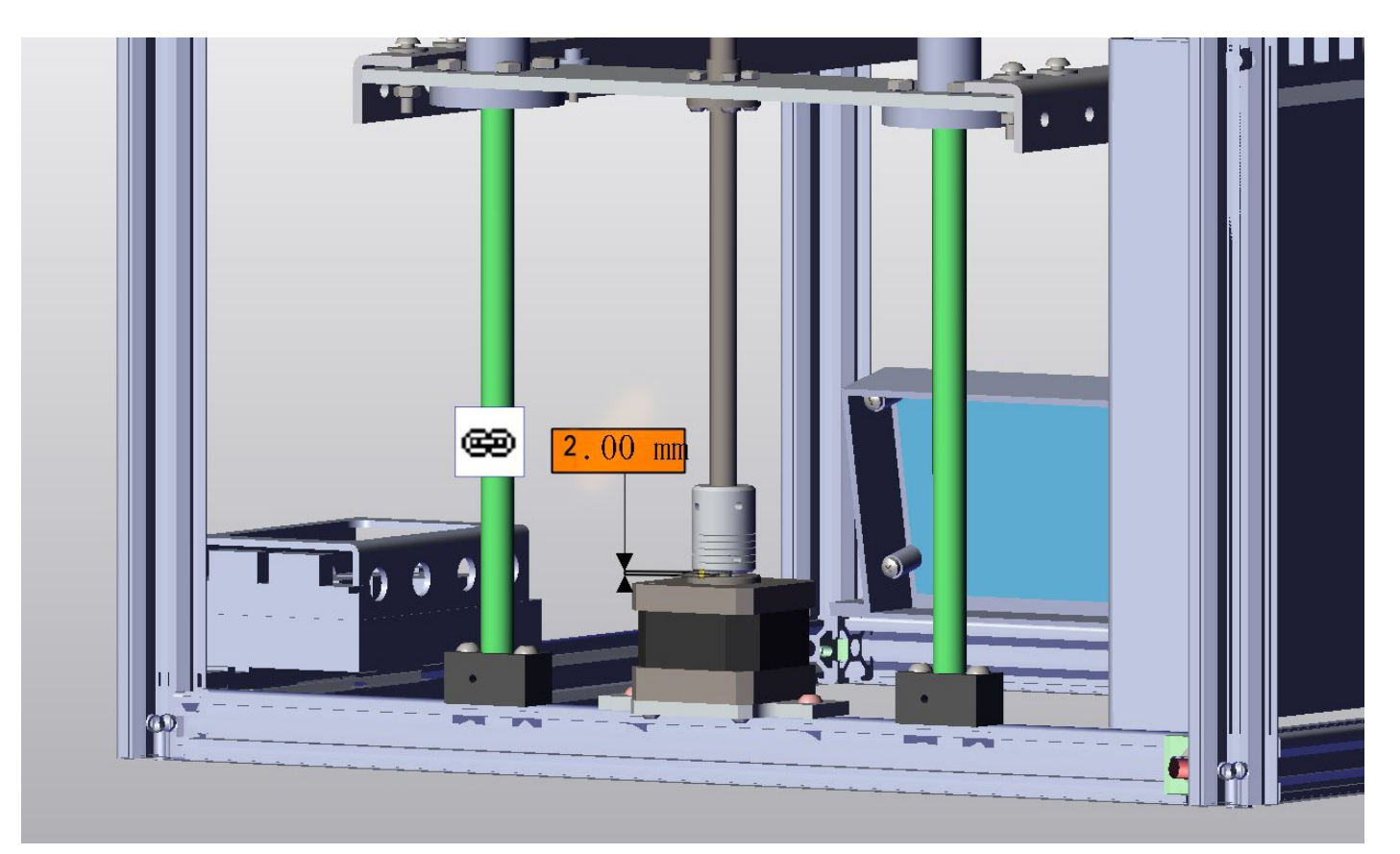

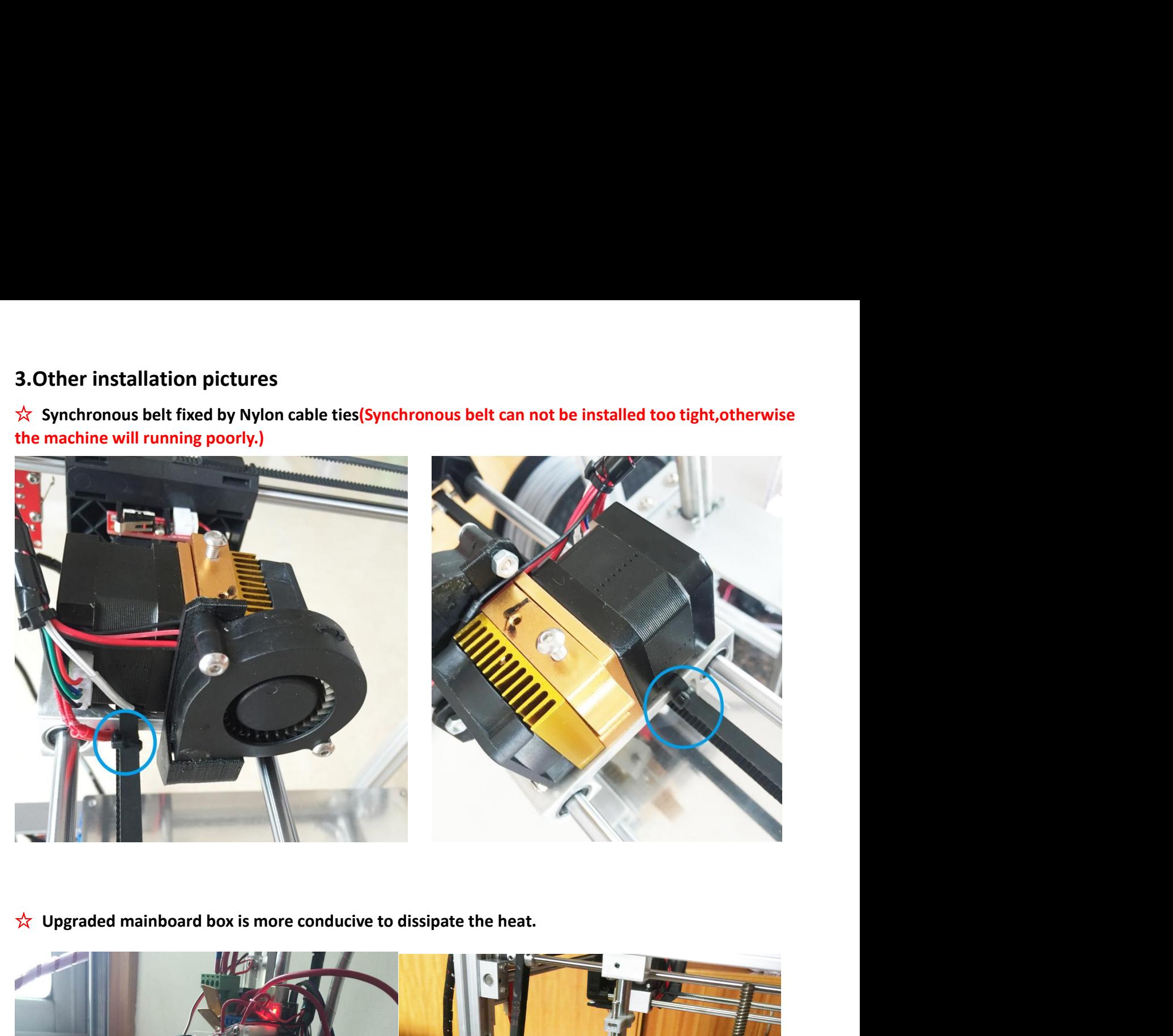

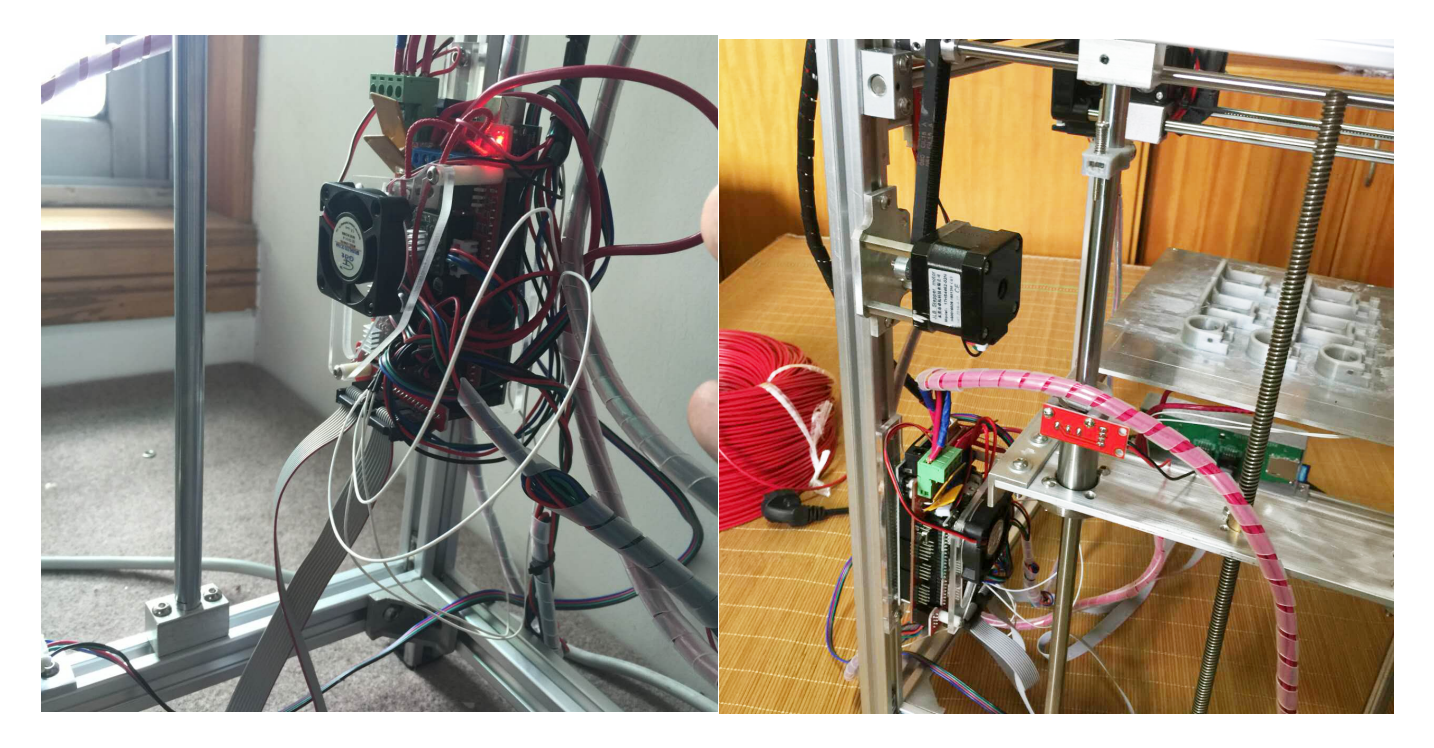

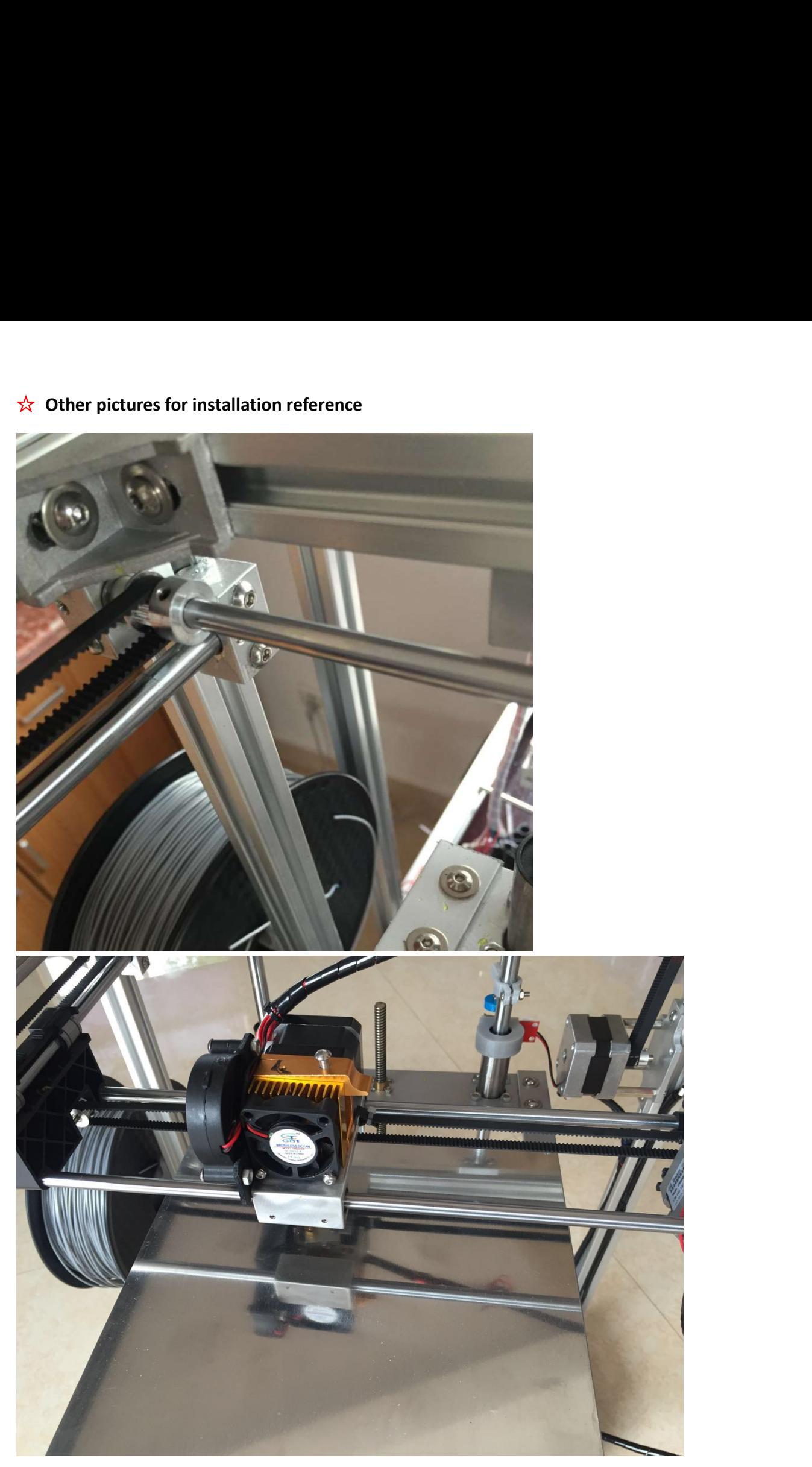

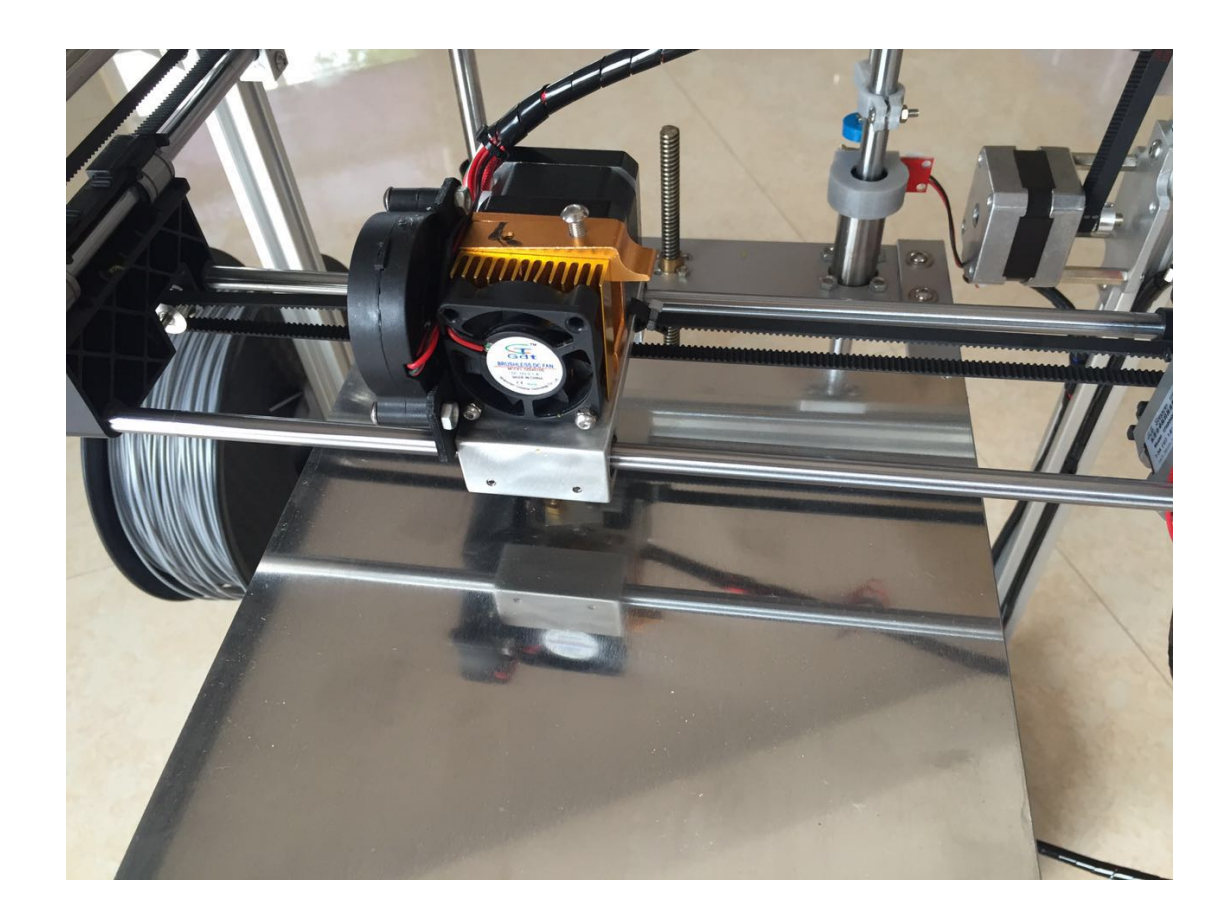

Second.FlyingBear P902 Wiring Diagram<br>  $\hat{x}$  Please connect the wire as following, pay particular attention to adjust the power supply's voltage to<br>
the voltage of your own country.We are not responsible for the power bur Second. Flying Bear P902 Wiring Diagram<br>  $\star$  Please connect the wire as following,pay particular attention to adjust the power supply's voltage to<br>
the voltage of your own country. We are not responsible for the power bu

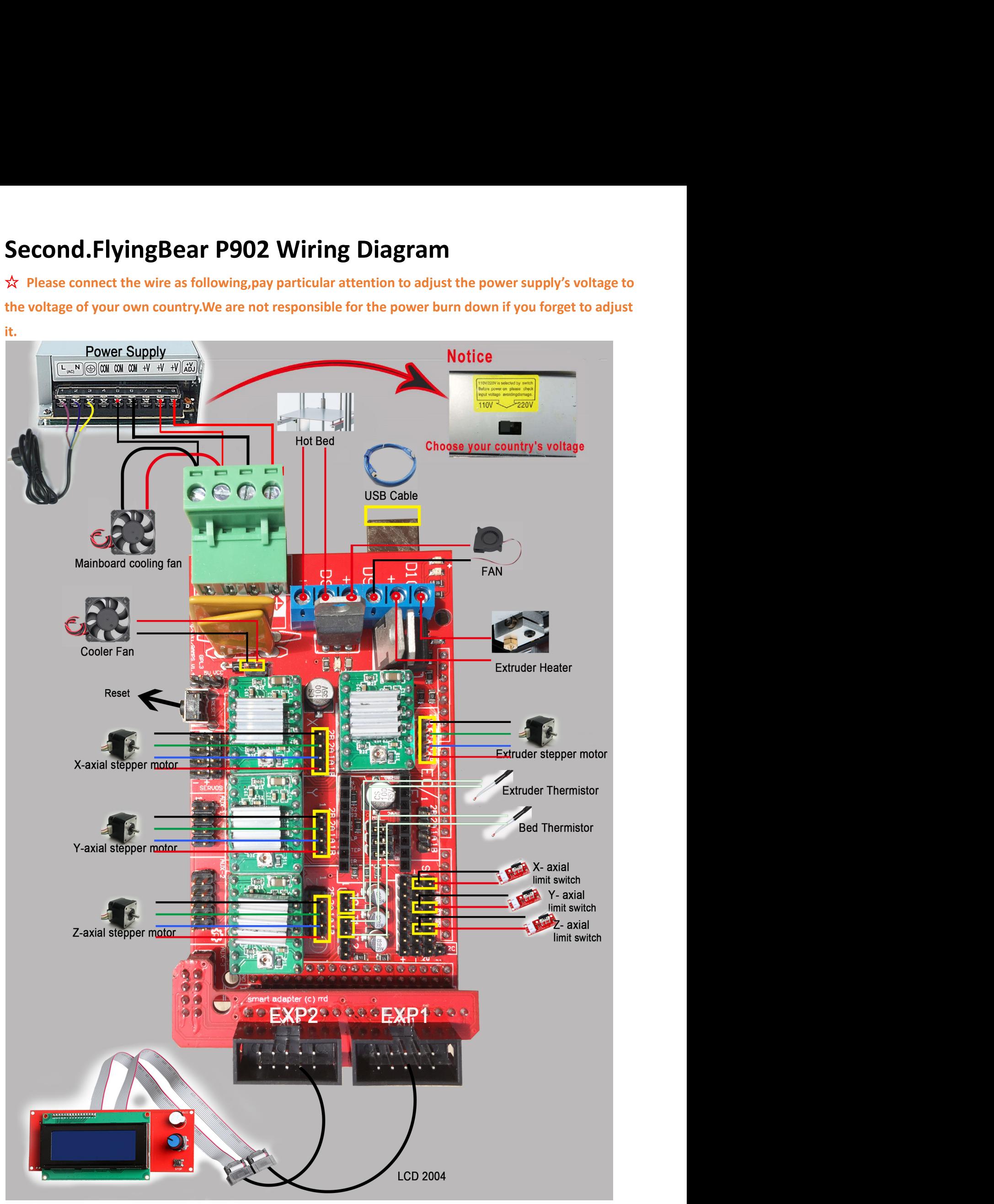

Third.Confirm that the above installation is correct,then connect the power<br>and start the printer.If the installation is successful, after switching on the<br>power supply Third.confirm that the above installation is correct, then connect the power<br>and start the printer.If the installation is successful, after switching on the<br>power supply<br>①the cooler fan will start to spin. **Third.** Confirm that the above installation is correct, the<br>and start the printer. If the installation is successful, a<br>power supply<br>
<u>Othe cooler fan will start to spin.</u><br>
2 Extruder Temperature and Bed Temperature **ird.** Confirm that the above installation is correct, then connect the power<br>
I start the printer. If the installation is successful, after switching on the<br>
ver supply<br>
①the cooler fan will start to spin.<br>
② Extruder Tem **ird.** Confirm that the above installation is correct, then connect the power<br>
start the printer. If the installation is successful, after switching on the<br>
ver supply<br>
<u>① Extruder Temperature</u> and Bed Temperature will sho If the cooler fan does not spin or the temperature are all 60℃ that means the I MITA.Confirm that the above installation is correct, then connect the and start the printer. If the installation is successful, after switching power supply<br>
(Dthe cooler fan will start to spin.<br>
(2) Extruder Temperature

temperature.